## Instructions to View Behavior Records in Infinite Campus

- 1. Login into your Portal Account.
- 2. Click on the three (3) lines in the top-left corner to open the Menu.
- 3. Click on More.
- 4. Click on Behavior.
- 5. This screen shows the behavior records, including date/time and event for each student.

High school: for questions about behavior records for your student, please contact the respective assistant principal's office.

Middle school: for questions about behavior records for your student, please contact the main office of your student's school.

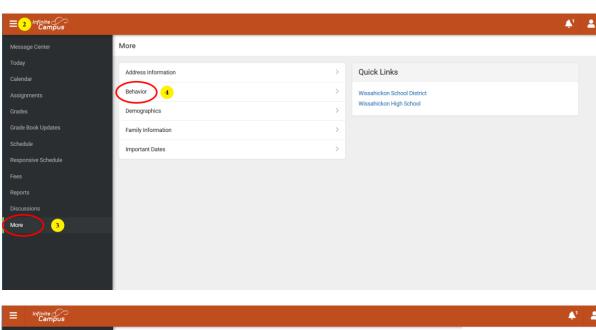

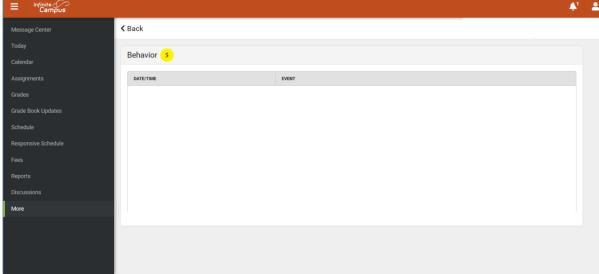